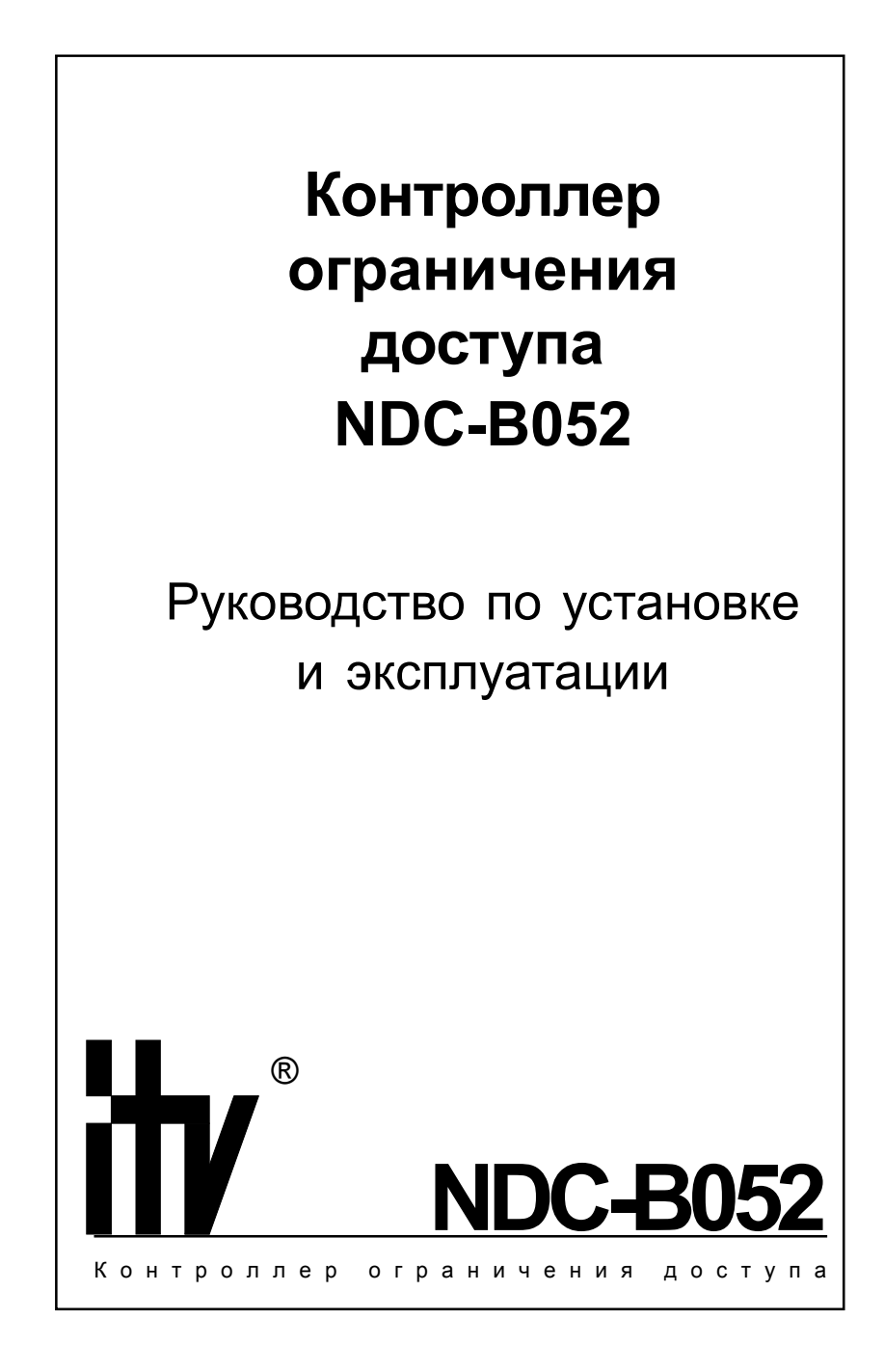

Настоящее руководство по эксплуатации описывает порядок установки, подключения и эксплуатации контроллера системы управления доступом NDC-B052 (в дальнейшем контроллера). Перед монтажом контроллера тщательно изучите данную инструкцию.

#### Права и их защита

Всеми правами на данный документ обладает компания «Integrated Technical Vision Ltd». Не допускается копирование, перепечатка и любой другой способ воспроизведения документа или его части без согласия «Integrated Technical Vision kt l

#### Торговые марки

 $IV^*$  является зарегистрированной торговой маркой компании «Integrated Technical Vision Ltd».

#### Обучение и техническая поддержка

Курсы обучения, охватывающие вопросы установки и использования контроллера NDC-B052, проводятся компанией «Integrated Technical Vision Ltd». Для дополнительной информации связывайтесь с персоналом «Integrated Technical Vision Ltd» по телефонам, указанным ниже.

Техническая поддержка для всей продукции «Integrated Technical Vision Ltd» обеспечивается в рабочее время по следующим телефонам:

- +38 (044) 248 65 88,
- +38 (044) 248 65 89,

+38 (044) 248 65 90.

Указанная поддержка ориентирована на подготовленных специалистов. Конечные пользователи продукции «Integrated Technical Vision Ltd» должны связываться со своими дилерами или установщиками перед тем как обращаться в «Integrated Technical Vision Ltd».

Техническая информация доступна на сайте компании **[www.itvsystems.com.ua](http://www.itvsystems.com.ua)**

# Содержание

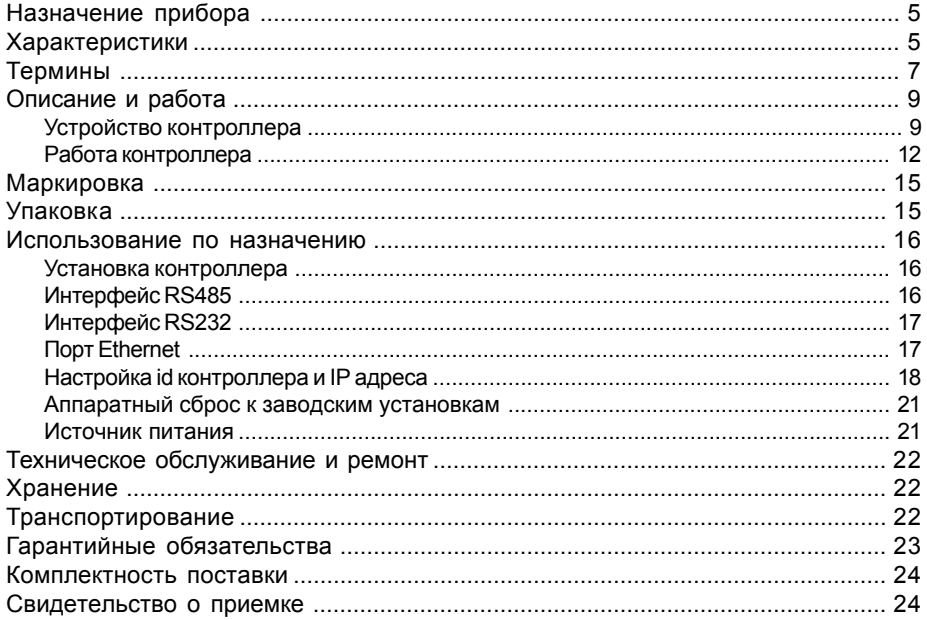

<span id="page-4-0"></span>**Внимание!** Перед монтажом и подключением контроллера следует внимательно изучить настоящее руководство по эксплуатации. Выполнение монтажа, подключение контроллера допускается только лицами или организациями, имеющими соответствующие полномочия от производителя.

> Контроллер NDC-B052 имеет развитые аппаратные возможности и интеллектуальные функции для управления двумя точками прохода и системой охранно-пожарной сигнализации территории, связанной с этими точками прохода. Большой объем энергонезависимой памяти позволяет использовать контроллер для организации управления доступом на проходной предприятия с количеством сотрудников до 20 000 человек.

> Тщательно продуманные технические и конструкторские решения, коммуникационные порты RS485/232, Ethernet защита коммуникационных портов и портов считывателей от перенапряжения и переполюсовки - все это позволяет использовать контроллер для построения самых различных систем управления доступом от системы для малого офиса до проходной большого предприятия.

# **Назначениеприбора**

Контроллер NDC-B052 предназначен для работы в составе систем управления доступом (СУД) среднего и большого масштаба. Точки доступа обслуживаются с помощью модулей расширения, подключаемых к NDC-B052 шиной RS485.

Под управлением каждого модуля расширения может находиться до двух точек доступа. К контроллеру может быть подключено до 32 модулей расширения, что позволяет организовать контроль доступа в 64 помещения, а также систему сигнализации помещений, связанных с данными точками прохода.

Модули расширения могут объединяться в группы, что дает возможность использовать функцию "Антидубль" в пределах нескольких точек доступа входящих в одну группу (Глобальный антидубль).

# **Характеристики**

- ñ Напряжение питания +12 **+3 -1,2** В
- $-$  Ток потребления, не более 160 мА при +12 В
- $-$  Амплитуда пульсаций источника питания, не более 500 мВ
- $-$  Порт RS485
- ñ Порты RS485/RS232, Ethernet
- Часы реального времени
- Контроль состояния сети и аккумулятора
- Контроль вскрытия корпуса прибора
- $-$  Программирование с помощью компьютера
- ñ Функция глобальный антидубль
- ñ Энергонезависимая память: до 20 000 идентификаторов
- ñ недельных расписаний: до 255
- ñ тайм-зон (временных интервалов): до 255
- ñ праздников: до 255
- ñ журнал событий: до 80 000 записей
- Климатическое исполнение УХЛ 4.2 по ГОСТ 15150-69 в диапазоне температур окружающего воздуха от 0 до +55 0 С
- ñ Контроллер обеспечивает работоспособность при относительной влажности до 80 % без конденсации влаги

# <span id="page-6-0"></span>**Термины**

### Идентификаторы

В системах управления доступом каждый пользователь имеет идентификатор с уникальным кодом. Идентификаторы могут иметь вид пластиковой карточки, брелока и др.

### Считыватель

Для чтения кодов идентификаторов предназначены считыватели, подключаемые к модулю расширения.

Существует несколько распространенных типов идентификаторов и считывателей для них. При подключении к контроллеру важно, чтобы соответствовал тип интерфейса между считывателем и контроллером. Порядок подключения считывателей к модулю расширения см. в инструкции пользователя на модуль.

### PIN код

Если считыватель имеет встроенную клавиатуру, то в качестве идентификатора может выступать код, вводимый с клавиатуры. Обычно этот код называют PIN кодом, он может являться самостоятельным идентификатором или служить дополнением к карточке или брелоку, тогда после предъявления карточки считыватель "ожидает" ввода PIN кода.

### Точка прохода

Точка прохода – это логическая единица СУД, управляющая проходом через дверь в одном направлении и включающая в себя считыватель, контроллер (или часть контроллера), исполнительный механизм. Таким образом, турникет с контролем прохода в обе стороны составляет две точки прохода, а дверь со считывателем только с одной стороны – одну точку прохода. Дверь, состоящая из двух точек прохода, называется двусторонней, а дверь, состоящая из одной точки прохода - односторонней.

### Кнопка запроса на выход

В случае односторонней двери для выхода из помещения используется кнопка, подключенная к контроллеру - кнопка запроса на выход. Открытие двери любым другим способом: нажатием кнопки на электрозамке, с помощью ключа и т.д. – приводит к возникновению события ВЗЛОМ ДВЕРИ.

Кнопка запроса на выход может также использоваться для дистанционного открывания двери.

### Дверной контакт

Правильно спроектированная СУДдолжна контролировать состояние точки прохода: положение дверного полотна, стрелы шлагбаума, ротора турникета и т.д. Благодаря этому СУД может предотвращать ситуации, когда по одному идентификатору проходит несколько человек, дверь после прохода пользователя осталась открыта и т.д.

Для этих целей ко входу контроллера подключается магнитный датчик закры-

тия двери, датчик положения ротора турникета, датчик положения стрелы шлагбаума. Вход, к которому подключаются эти датчики, называется вход для дверного контакта.

#### Антидубль

Для предотвращения ситуации, когда один пользователь, пройдя через дверь, управляемую СУД, передает свой идентификатор другому, в контроллере предусмотрена функция антидубль. Если эта функция включена, то контроллер отслеживает положение идентификатора – внутри/снаружи. При попытке повторного прохода в одном направлении контроллер СУД отказывает в доступе и генерирует сообщение В ДОСТУПЕ ОТКАЗАНО, АНТИДУБЛЬ.

Включить функцию антидубль можно только если контроллер управляет двусторонней дверью.

#### Глобальный антидубль

Глобальный антидубль функция аналогичная функции андидубль но работающая в пределах нескольких точек доступа. Для функционирования глобального антидубля точки доступа должны быть объединены в группу.

#### Интервал "время двери"

При нарушении дверного контакта, соответствующая точка прохода переходит в режим "Тревога". Тревога не включается, если контакт нарушен во время интервала "время двери". Интервал начинается, когда контроллер разрешает проход пользователю. Длительность интервала задается при программировании. Время двери заканчивается при нарушении и последующем восстановлении дверного контакта.

### Попытка подбора идентификатора или PIN кода

В контроллере предусмотрена функция, включающая режим тревоги, если несколько раз подряд был предъявлен незарегистрированный в системе идентификатор или PIN код. Предъявление зарегистрированного идентификатора или PIN кода сбрасывает счетчик количества попыток подбора идентификатора. При программировании контроллера можно включить эту функцию и задать количество предъявлений.

#### Расписания

При настройке прав доступа пользователей указываются интервалы времени и даты, по которым разрешается проход.

В контроллере может храниться до 255 временных интервалов, из этих временных интервалов можно составить до 255 недельных расписаний.

Кроме того, существуют праздничные дни, встречающиеся раз в году, таких дат в контроллере может быть задано до 255 .

#### Загрузка

После программирования входов, выходов, прав доступа для владельцев идентификаторов и других параметров необходимо выполнить загрузку контроллера. При загрузке данные о настройках попадают из компьютера в контроллер.

# <span id="page-8-0"></span>**Описаниеиработа**

### **Устройствоконтроллера**

Внешний вид контроллера представлен на рисунке 1.

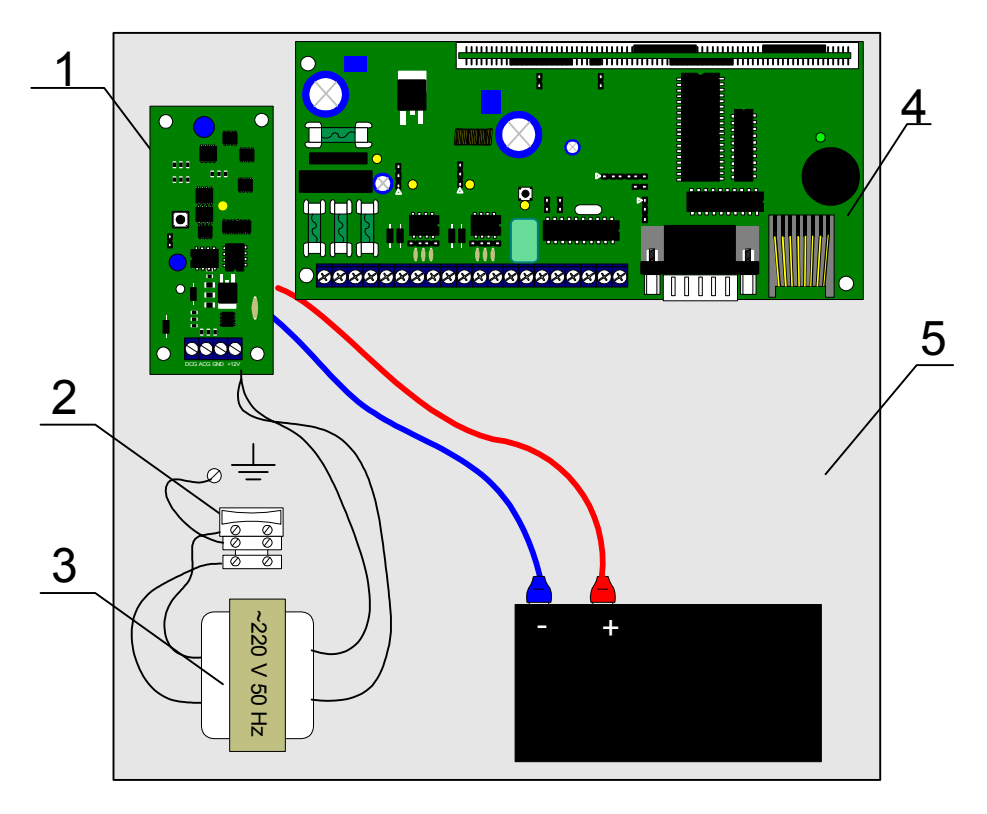

1 – плата резервированного источник питания , 2 – клеммная колодка ~220 В с предохранителем,  $3 -$ трансформатор ~220 В 50 Гц, 4 — печатная плата контроллера, 5- аккумулятор.

Рисунок 1. Внешний вид контроллера NDC-B052.

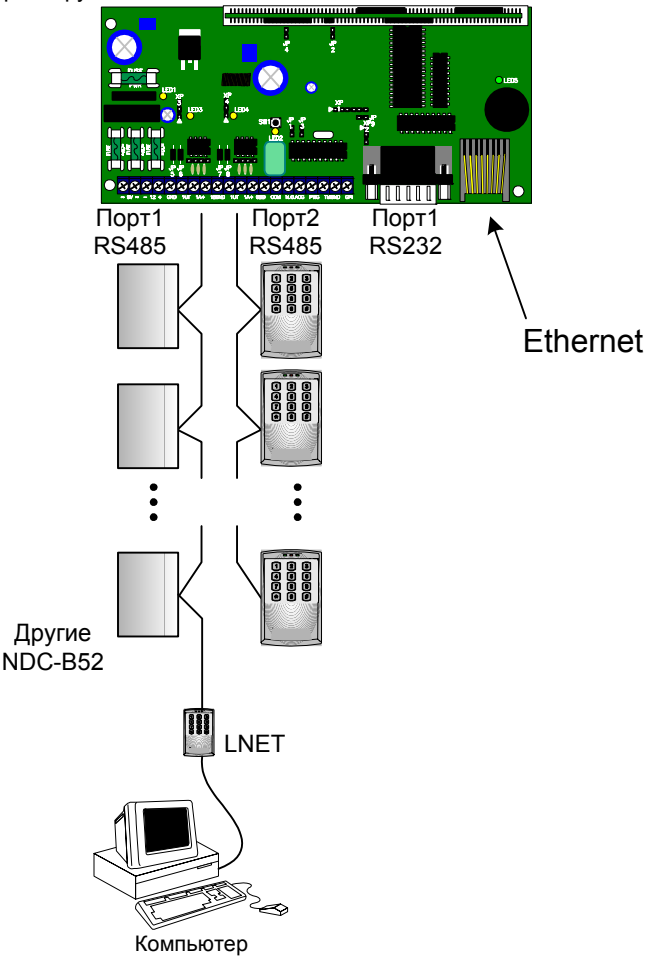

На рисунке 2 показаны внешние устройства, которые могут подключаться к контроллеру NDC-B052.

Рисунок 2.

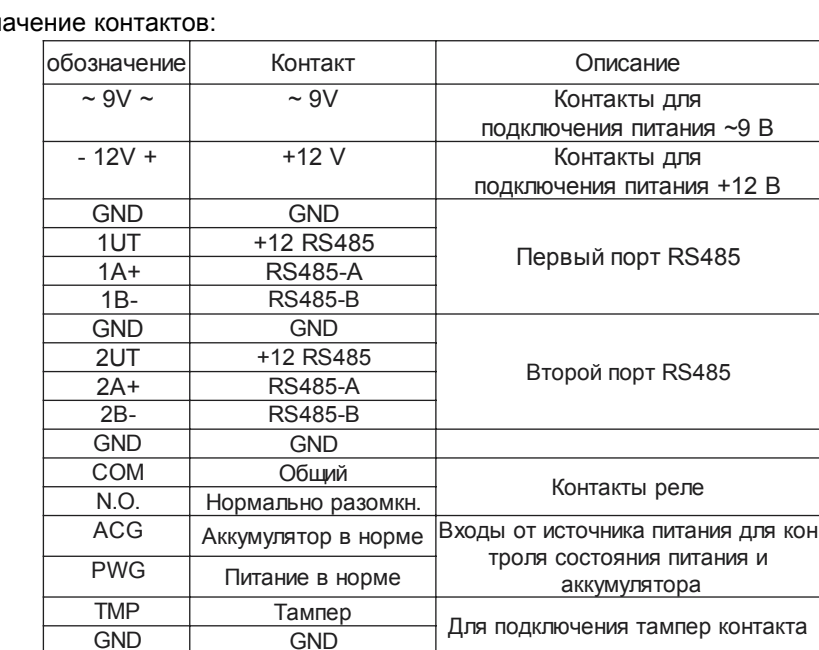

Назн

#### Переключатели и индикаторы

SW1 - Кнопка Reset контроллера

JP5, JP6, JP7 и JP8 ñ перемычки для подключения нагрузки шлейфов RS485 JP3 – программирование и сброс

GPI General Purpouse Input Программируемый вход

LED1 - светодиодный индикатор, включен при сгоревшем предохранителе FUSE 1

LED2 – светодиодный индикатор, включен при активированном релейном выходе.

LED3 – светодиодный индикатор порта 1, красным цветом индицирует TX, зе $n$ еным – RX.

LED4 – светодиодный индикатор порта 2, красным цветом индицирует TX, зеленым  $-RX$ .

LED5 - светодиодный индикатор питания.

#### Предохранители

FUSE1 – предохранитель выхода источника питания

FUSE2 – предохранитель входа питания от источника постоянного тока

FUSE3 и FUSE4 – предохранитель входов питания от источника переменного тока.

### <span id="page-11-0"></span>**Работа контроллера**

Контроллеры поставляются в незагруженном состоянии. В комплект поставки контроллера не входят модули расширения для управления оборудованием точек доступа. При приобретении системы позаботьтесь о покупке необходимого количества (по количеству точек доступа) модулей расширения.

Для построения системы управления и контроля доступа на базе контроллера NDC-B052 необходимо подключить к последнему нужное количество модулей расширения со считывателями и исполнительными устройствами и запрограммировать NDC-B052. Программирование системы осуществляется с помощью программы Golden Gate 2002.

Под управлением контроллера может находиться до 64 точек доступа. Каждая точка доступа может находиться в четырех режимах: "Дежурный", режим "Тревога", режим "Блокировка" и "Свободный проход". Самый высокий приоритет у режима "Свободный проход", так как этот режим включается в случае пожара, затем идут режимы "Блокировка", "Тревога" и "Дежурный".

#### "Дежурный" режим

Дежурный режим – это основной режим работы контроллера. В этом режиме контроллер предоставляет или отказывает в доступе владельцам идентификаторов.

В дежурном режиме индикаторы на считывателях мигают красным цветом.

#### Проход при предъявлении идентификатора

Для прохода через дверь пользователь подносит бесконтактный идентификатор к считывателю. Если идентификатор зарегистрирован и в данное время проход разрешен, то дверь открывается (контроллер активирует исполнительный механизм) при этом индикатор считывателя светится зеленым цветом.

#### Проход при предъявлении идентификатора и PIN кода

После предъявления зарегистрированного идентификатора контроллер проверяет, требуется ли ввод PIN кода и, если требуется, то индикатор считывателя начинает мигать желтым цветом, что означает ожидание ввода PIN кода. После ввода правильного PIN кода открывается дверь (активируется исполнительный механизм), при этом индикатор считывателя светится зеленым цветом.

#### Проход по кнопке запроса на выход (дистанционного открытия двери)

Выход из помещения с односторонней дверью или пропуск посетителей происходит с использованием кнопки запроса на выход. Нажатие и отпускание кнопки запроса на выход открывает дверь (активируется исполнительный механизм), при этом индикатор считывателя светится зеленым цветом.

### Отказ в доступе при предъявлении идентификатора

Владельцу идентификатора может быть отказано в доступе по следующим причинам (индикатор считывателя светится красным цветом):

- контроллер находится в незагруженном состоянии (индикатор не светится)

- карточка не зарегистрирована в контроллере (на 1 секунду включает зуммер и красный светодиод)

- срок действия карточки истек (на 1 секунду включает зуммер и красный светодиод)

- в данное время и/или день недели доступ запрещен (на 1 секунду включает зуммер и красный светодиод)

- попытка повторного прохода при включенной функции "Антидубль" (на 1 секунду включает зуммер и красный светодиод)

- предъявлен идентификатор, зарегистрированный как утерянный или заблокированный (на 1 секунду включает зуммер и красный светодиод)

- контроллер находится в режиме "Тревога" (индикатор непрерывно светится красным цветом)

- контроллер находится в режиме "Блокировка" (индикатор непрерывно светится красным цветом)

### Режим "Тревога"

В режиме "Тревога" индикаторы считывателей непрерывно светятся красным цветом.

Точка доступа переходит в режим "Тревога" при несанкционированном проходе (взломе двери), вскрытии корпуса контроллера, предъявлении идентификатора, записанного как утерянный, в случае если дверь открыта слишком долго (превышено время открытого состояния двери) и, если включена соответствующая функция, в случае подбора идентификатора.

В режиме "Тревога" контроллер активирует выходы, назначенные как ТРЕВОГА и СИРЕНА. Тревожный выход остается активированным до выключения режима "Тревога", а для выхода, назначенного как СИРЕНА, программируется время звучания сирены.

Если точка доступа находится в режиме "Тревога", то проход через нее заблокирован. Дверь может быть открыта нажатием кнопки запроса на выход.

Выключить режим "Тревога" можно предъявлением идентификатора, имеющего признак "Снятие тревоги" или по команде с компьютера.

### Режим "Свободный проход"

При эксплуатации СУД бывают ситуации, когда необходимо открыть двери для свободного прохода людей, например в случае пожара, землетрясения или другой экстремальной ситуации. Для этого случая в контроллере предусмотрен режим "Свободный проход".

Врежиме "Свободный проход" индикатор считывателя поочередномигает красным и желтым цветом.

Точка прохода переходит в режим "Свободный проход" по команде оператора с компьютера или нарушением шлейфа, назначенного как СВОБОДНЫЙ ПРОХОД. Точка прохода остается в режиме "Свободный проход" до тех пор, пока нарушен шлейф СВОБОДНЫЙ ПРОХОДили пока не поступит команда с компьютера.

В течение всего времени, пока точка прохода находится в режиме "Свободный проход", замок удерживается в открытом состоянии, контроллер не реагирует на предъявление идентификаторов, ввод кодов и нажатие кнопок запроса на выход.

Контроллер позволяет настроить шлейф на функцию СВОБОДНЫЙ ПРОХОДдля точки прохода А, В или для двух точек вместе (А + В).

### Режим "Блокировка"

В случае ограбления или другой ситуации, требующей заблокировать двери для всех пользователей системы, в контроллере включается режим "Блокировка". Если точка прохода находится в режиме "Блокировка", то проход через нее разрешается только владельцам идентификаторов с признаком "Служба безопасности". Дверь не может быть открыта нажатием кнопки запроса на выход.

В режиме "Блокировка" индикаторы считывателей поочередно мигают красным и зеленым цветом.

Точка прохода переходит в режим "Блокировка" по команде оператора с компьютера или нарушением шлейфа, назначенного как БЛОКИРОВКА. Точка прохода остается в режиме "БЛОКИРОВКА" до тех пор, пока нарушен шлейф БЛО-КИРОВКА или пока не поступит команда с компьютера.

Контроллер позволяет настроить шлейф на функцию БЛОКИРОВКА для точки прохода А, В или для двух точек вместе (А + В).

# <span id="page-14-0"></span>**Маркировка**

На приборе нанесена маркировка, содержащая в себе:

- ñ название предприятия или товарный знак производителя;
- ñ название, условное обозначение и вариант исполнения;
- ñ порядковый номер;
- $-$  вид и напряжение электропитания;
- "Знак соответствия" для приборов, имеющих сертификат соответствия.

На индивидуальной таре наклеена этикетка, на которой обозначены:

- ñ товарный знак производителя;
- $-$  название и условное обозначение прибора;
- масса прибора;
- дата изготовления.

На транспортной таре нанесена маркировка:

- ñ товарный знак производителя;
- $-$  название и условное обозначение прибора;
- $-$  манипуляционные знаки 1, 3, 5, 11, 19 по ГОСТ 14192.

# **Упаковка**

Приборы упакованы в индивидуальную тару.

Упаковка приборов обеспечивает невозможность доступа к ним без повреждения тары.

Упакованные в индивидуальную тару приборы упакованы в транспортную тару.

В каждый картонный или деревянный ящик вложен упаковочный лист.

На ящиках нанесены надписи в соответствии с п. "Маркировка" данного документа. Надписи напечатаны типографским методом или нанесены стойкой краской.

В транспортную тару вложен упаковочный лист, который содержит в себе:

- ñ количество упакованных приборов;
- название и условное обозначение приборов;
- $-$  фамилию упаковщика.

# <span id="page-15-0"></span>**Использованиепоназначению**

### **Установка контроллера**

Контроллер поставляется в металлическом корпусе со встроенным резервированным источником питания. Размещать контроллер следует в месте, доступном для обслуживания.

Для установки контроллера на стене необходимо выполнить следующие действия:

- откройте крышку корпуса, приложите корпус к предполагаемому месту крепления и выполните разметку отверстий;

- пропустите провода в отверстия в задней стенке корпуса;
- закрепите корпус контроллера;
- выполните подключение проводов.

# **Интерфейс RS485**

Контроллер NDC-B052 имеет два последовательных порта с приемопередатчиками шины RS485. Первый порт (контакты GND, 1UT, 1A+, 1B-) предназначен для подключения к компьютеру. Второй порт (контакты GND, 2UT, 2A+, 2B-) предназначен для подключения к контроллерумодулей расширения или подчиненных контроллеров.

Длина шины интерфейса RS485 без использования дополнительного оборудования может составлять до 1200 метров. Количество контроллеров или модулей расширения в одном сегменте шины - до 32.

 $\blacksquare$  Порт RS485 контроллера защищен от перенапряжения (до 60 В) и переполюсовки.

Для шины RS485 можно использовать неэкранированный 4-проводный кабель. Для достижения максимальной дальности – 1200 м необходим кабель с сечением провода не менее 0,4 мм<sup>2</sup>. При использовании кабеля с сечением жилы 0,2 мм<sup>2</sup> обеспечивается дальность до 500 м.

В первом и последнем устройстве (контроллере, модуле расширения или преобразователе интерфейса LNET) в шлейфе следует установить перемычки

подключающие резисторы нагрузки в контроллере NDC-B052 для первого порта это перемычки JP5 и JP6, для второго порта - JP7 и JP8.

Настоятельно рекомендуется обратить внимание на качество заземления всего оборудования либо через линии заземления системы электропитания здания, либо обеспечив "общую землю" самостоятельно.

Кабель шины RS485 подключается к контактам GND, UT, A+ и B-.

При подключении всех компонентов к шине RS485 строго следите, чтобы провода одного цвета, например синего, всегда подключались к одинаковым клеммам, например "А". В противном случае система может оказаться неработоспособной.

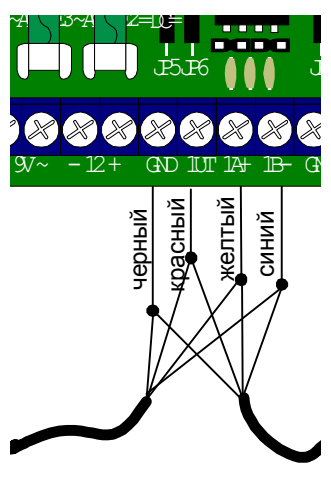

<span id="page-16-0"></span>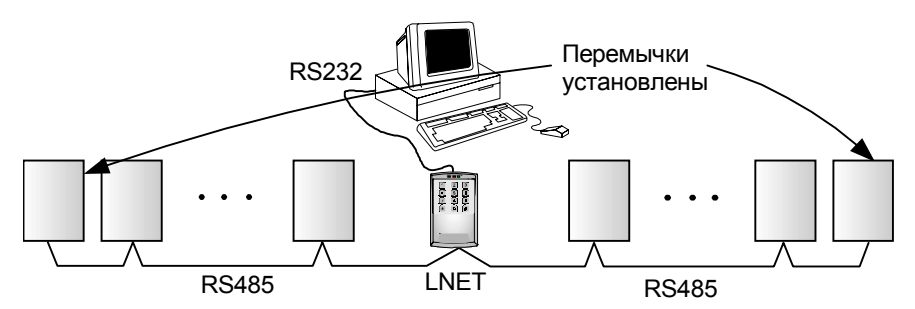

Установка перемычек в шлейфе модулей расширения (подключается к первому последовательному порту)

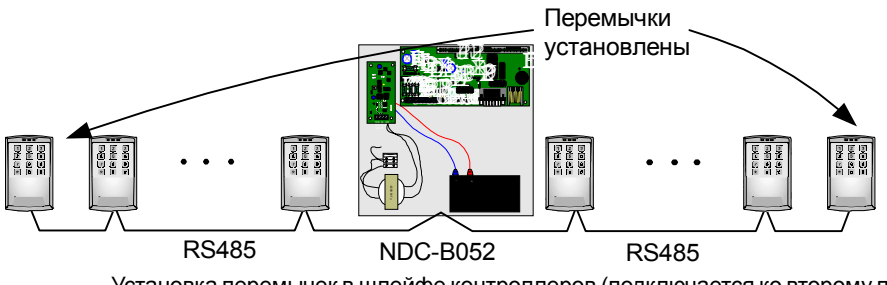

Установка перемычек в шлейфе контроллеров (подключается ко второму последовательному порту)

# **Интерфейс RS232**

Первый последовательный порт контроллера имеет кроме приемопередатчика RS485 еще и приемопередатчик RS232 (разъем DB9). Используя этот выход можно подключать контроллер к компьютеру непосредственно через нульмодемный кабель.

# **Порт Ethernet**

Контроллер снабжен разъемом UTP для подключения в сеть Ethernet. Поддерживается протокол UDP.

### <span id="page-17-0"></span>**Настройка id контроллера и IP адреса**

Контроллеры в шлейфе RS485 соединены последовательно, для их совместной работы каждый контроллер в шлейфе должен иметь уникальный номер - id.

Для работы в локальной сети необходимо настроить IP адрес и маску подсети. Настройка адреса, маски подсети и id для шлейфа RS485 производится с применением компьютера подключенного нуль-модемным кабелем к первому порту (разъем DB9).

При выключенном питании установить перемычку JP3, подключить нуль-модемный кабель к разъему DB9 (см. рис 2).

Включите питание контроллера, через время не более 40 секунд контроллер перейдет в рабочий режим. В процессе запуска индикатор LED4 должен помигать и выключиться, после этого запустите программу ggipcfg.exe

Выберите Действие->Поиск оборудования или нажмите кнопку . Вудет

выполнен поиск устройств на всех COM портах, в нижней части окна программы отобразится результат поиска.

Обмен данными между компьютером и контроллером NDC-B052 во время поиска будет виден по миганию индикатора LED3

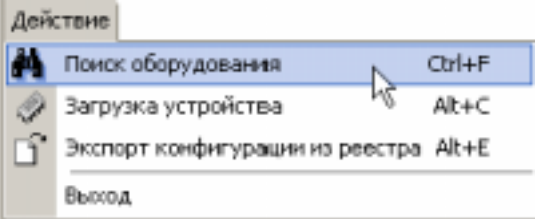

Если контроллер (контроллеры) программой не обнаружены, повторите поиск.

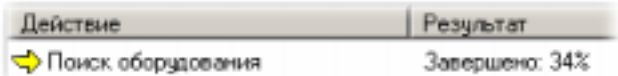

После того как контроллер (контроллеры) будет найден, выберите нужный СОМ порт и ID контроллера его на панели "Устройства", в панели "Конфигурация устройстваî отобразится текущая конфигурация контроллера.

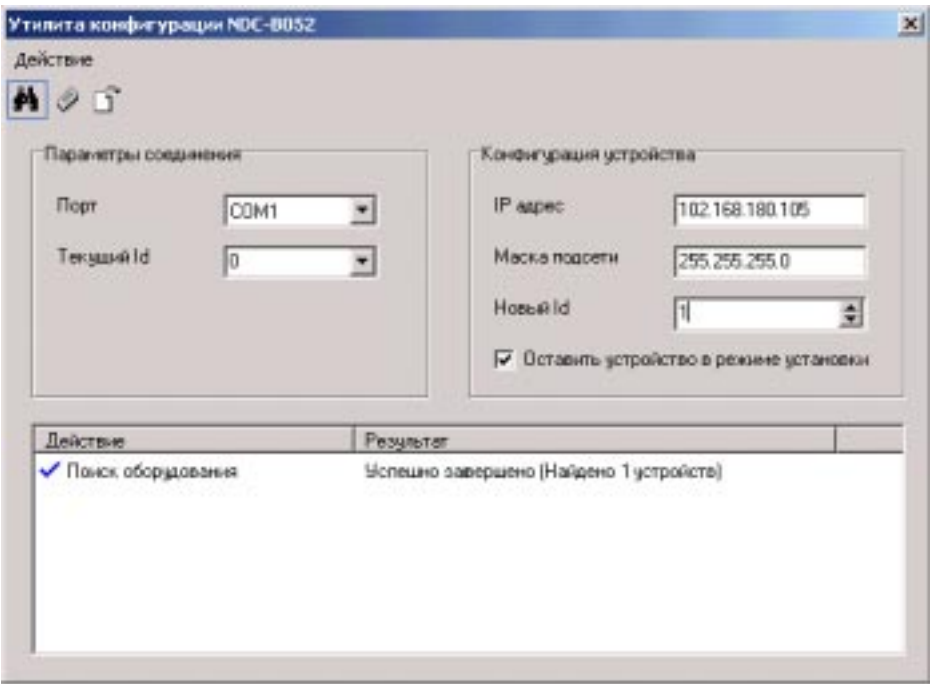

Выполните необходимые изменения в конфигурации и загрузите ее в контрол-

лер, выбрав Действие->Загрузка устройства или нажмите на кнопку

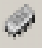

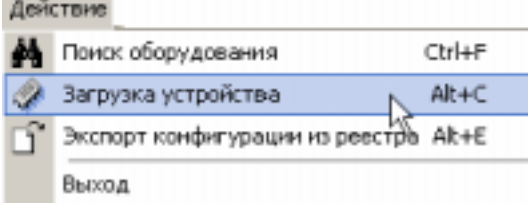

В нижней части окна программы отобразится результат загрузки. Если проверка устройства прошла успешно, а загрузка не выполнилась - появилось сообщение "Конфигурация не загружена, контроллер в дежурном режиме" это означает, что не установлена перемычка JP3. Установите перемычку и повторите действия по загрузке конфигурации.

Если конфигурирование контроллера (контроллеров) производилось не на том компьютере где будет работать программное обеспечение "Golden Gate" нужно экспортировать данные о конфигурации контроллера (контроллеров)

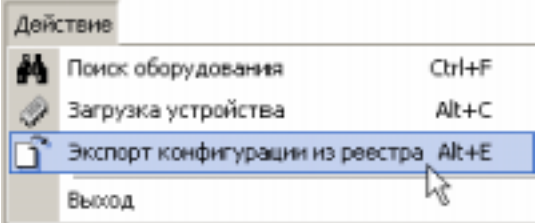

или нажать кнопку  $\overline{\mathcal{C}}$ , перенести полученный .reg файл на рабочее место и выполнить двойное нажатие указателем мыши на этом файле в проводнике.

# <span id="page-20-0"></span>**Аппаратный сброс к заводским установкам**

При выключенном питании установить перемычку JP3, а так же замкнуть два левых контакта на разъеме XP1.

Включить питание контроллера.

Выключить питание и снять обе перемычки.

После сброса к заводским установкам адрес (id) контроллера устанавливается равным 0.

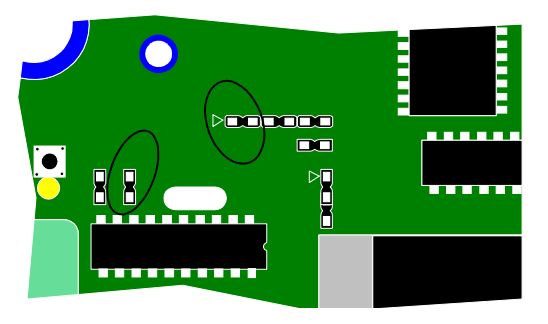

### **Источник питания**

Для питания контроллера рекомендуется использовать резервированный источник питания PSU1,5 производства ITV® Ltd. Данный источник обеспечивает питание +12 В , 1,5 А. Резервирование выполняется за счет аккумулятора 7 А/ч. Источник имеет выходы, показывающие состояния сети ~220 В и состояния аккумулятора. Рабочийдиапазонпитающего напряжения от 10,8 до 15 В. Максимально допустимое напряжение 16 В.

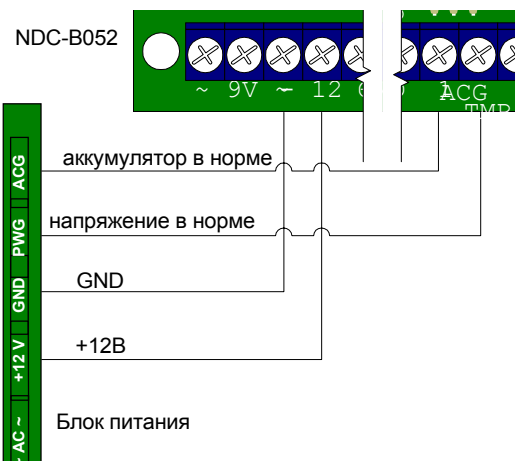

# <span id="page-21-0"></span>**Техническоеобслуживаниеиремонт**

Гарантийное и послегарантийное обслуживание контроллеров NDC-B052 выполняется лицами или организациями, получившими на это полномочия от производителя.

# **Хранение**

- $-$  Приборы должны храниться в условиях 2 ГОСТ 15150 при отсутствии в воздухе кислотных, щелочных и других активных примесей.
- Хранение приборов без тары не допускается.
- $-$  Хранение запакованных в индивидуальную или транспортную тару приборов на складах допускается при укладке в штабель без прокладок между ними. Количество рядов в штабеле - не больше шести.
- $-$  Срок хранения приборов не более шести месяцев с момента изготовления.
- ñ В складских помещениях должны быть обеспечены температура воздуха от 5 до 50 °С, относительная влажность до 80 %, отсутствие в воздухе кислотных и щелочных и других активных примесей.

# **Транспортирование**

- ñ Упакованные приборы допускается транспортировать в условиях 5 ГОСТ 15150 в диапазоне температур от минус 50 до плюс 50 °С, при защите от прямого действия атмосферных осадков и механических повреждений.
- $-$  Упакованные в индивидуальную или транспортную тару приборы могут транспортироваться всеми видами закрытых транспортных средств в соответствии со следующими документами:
- "Правила перевозок грузов автомобильным транспортом" 2 изд., М., "Транспорт", 1983
- "Правила перевозки грузов", М., "Транспорт", 1983
- ñ "Технические условия погрузки и крепления грузов", М., "Транспорт", 1990

# <span id="page-22-0"></span>**Гарантийныеобязательства**

Производитель гарантирует соответствие контроллера NDC-B052 описанным в данной инструкции параметрам в течение гарантийного срока хранения и гарантийного срока эксплуатации при выполнении условий хранения и эксплуатации, установленных данным руководством по эксплуатации.

Гарантийный срок хранения - 6 месяцев со дня изготовления.

Гарантийный срок эксплуатации — 18 месяцев с момента введения в эксплуатацию.

Поставку приборов, обучение персонала, монтаж, пуско-наладочные работы и гарантийное обслуживание контроллера NDC-B052 производит изготовитель или организации, получившие соответствующие полномочия от изготовителя.

При выявлении дефекта, возникшего по вине изготовителя, вышеупомянутые организации обеспечивают его устранение в течение 10 дней с момента поступления сообщения.

В случае проведения пуско-наладочных работ организацией, не имеющей полномочий изготовителя на проведение этих работ, потребитель лишается гарантийного обслуживания.

# <span id="page-23-0"></span>**Комплектностьпоставки**

В комплект поставки входит:

- контроллер 1 шт.;
- саморез  $4 \text{ µT}$ ;
- дюбель пластмассовый 4 шт;
- вставка плавкая 0,5 А 1 шт;
- вставка плавкая 1 А 1 шт;
- руководство по эксплуатации.

# **Свидетельствооприемке**

Контроллер NDC-B052 ................. соответствует приведенным выше параметрам и признан годным к эксплуатации.

Дата изготовления

\_\_\_\_\_\_\_\_\_\_\_\_\_\_\_\_\_\_\_\_\_\_\_\_\_\_\_\_\_\_\_\_\_\_\_\_\_\_\_\_\_\_\_\_\_\_\_\_\_\_\_\_\_\_

 $\mathcal{L}_\text{max}$  and  $\mathcal{L}_\text{max}$  and  $\mathcal{L}_\text{max}$  and  $\mathcal{L}_\text{max}$  and  $\mathcal{L}_\text{max}$ 

(подписи лиц, ответственных за приемку) штамп ОТК

Дата продажи

(отметка о продаже)